# 날짜 필터를 사용하여 CCP(이전의 SocialMiner) 검색

### 목차

소개 사전 요구 사항 요구 사항 사용되는 구성 요소 Q. 날짜 필터로 CCP를 검색하는 방법 A. 날짜 필터로 검색 예

### 소개

이 문서에서는 날짜 필터와 함께 Customer Collaboration Portal(CCP - 이전의 SocialMiner)에서 검 색하는 방법에 대해 설명합니다.

### 사전 요구 사항

### 요구 사항

Cisco는 CCP에 대해 알고 있는 것을 권장합니다.

### 사용되는 구성 요소

이 문서의 정보는 CCP 12.5.1를 기반으로 합니다.

이 문서의 정보는 특정 랩 환경의 디바이스를 토대로 작성되었습니다. 이 문서에 사용된 모든 디바 이스는 초기화된(기본) 컨피그레이션으로 시작되었습니다. 네트워크가 작동 중인 경우 모든 명령의 잠재적인 영향을 이해해야 합니다.

### Q. 날짜 필터로 CCP를 검색하는 방법

CCP 그래픽 사용자 인터페이스에서 Search 옵션을 찾을 수 있습니다.

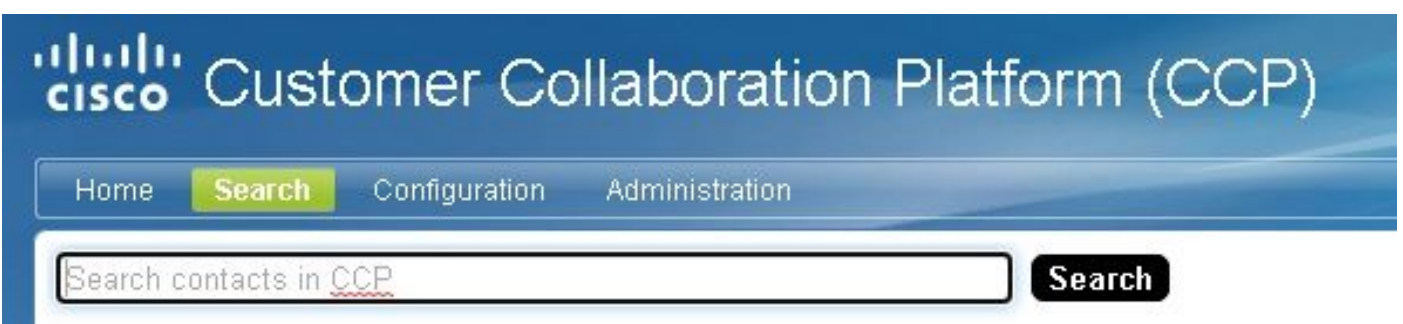

이 문서에서는 날짜 필터로 검색을 실행하는 방법에 대해 설명합니다.

## A. 날짜 필터로 검색 예

1. sc.createdDate:2021(또는 sc.createdDate:"2021")을 사용하여 해당 연도의 소셜 연락처를 검색 합니다.

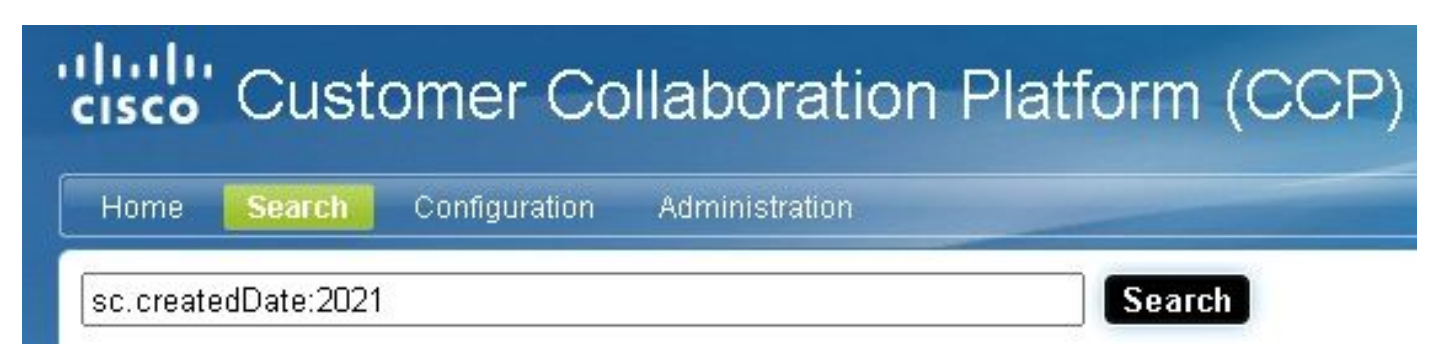

2. sc.createdDate:2021-09(또는 sc.createdDate:"2021-09")로 연간 및 월의 소셜 연락처를 검색하 는 쿼리

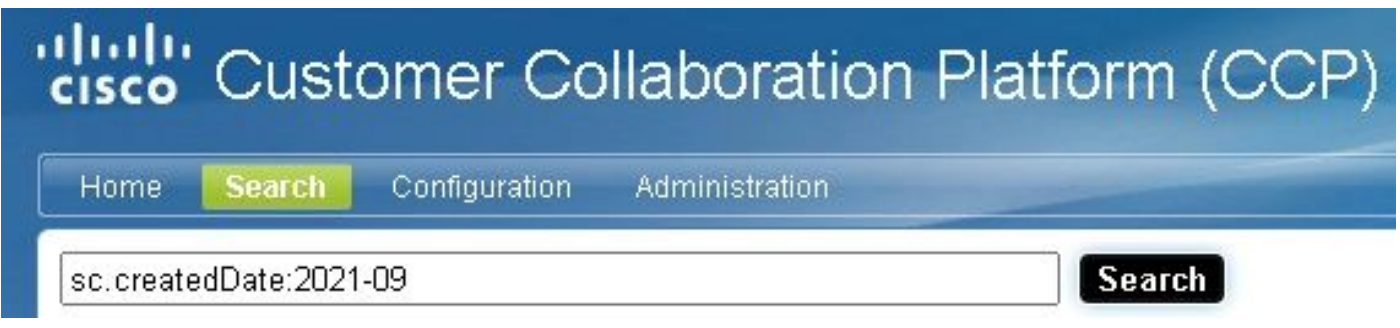

참고: CCP는 기본적으로 마지막 30일만 유지되며 오래된 소셜 연락처는 삭제됩니다.

기본값인 30일을 늘리려면 다음 단계를 수행합니다.

1단계. 관리로 이동합니다.

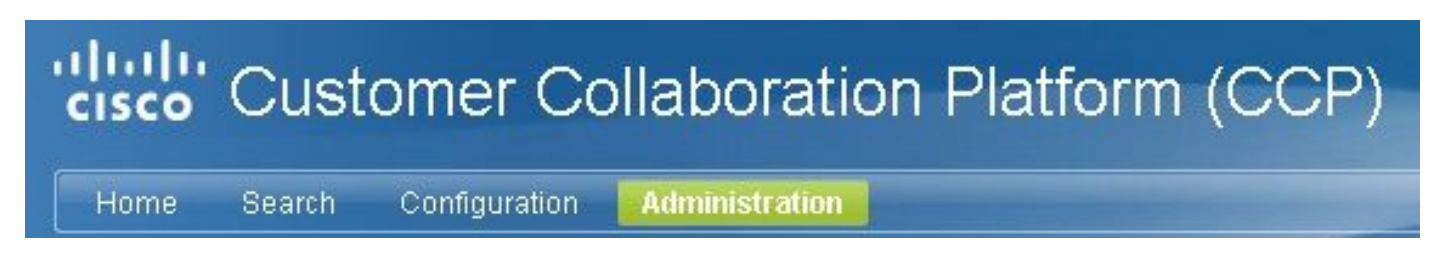

2단계. 삭제 설정을 선택합니다.

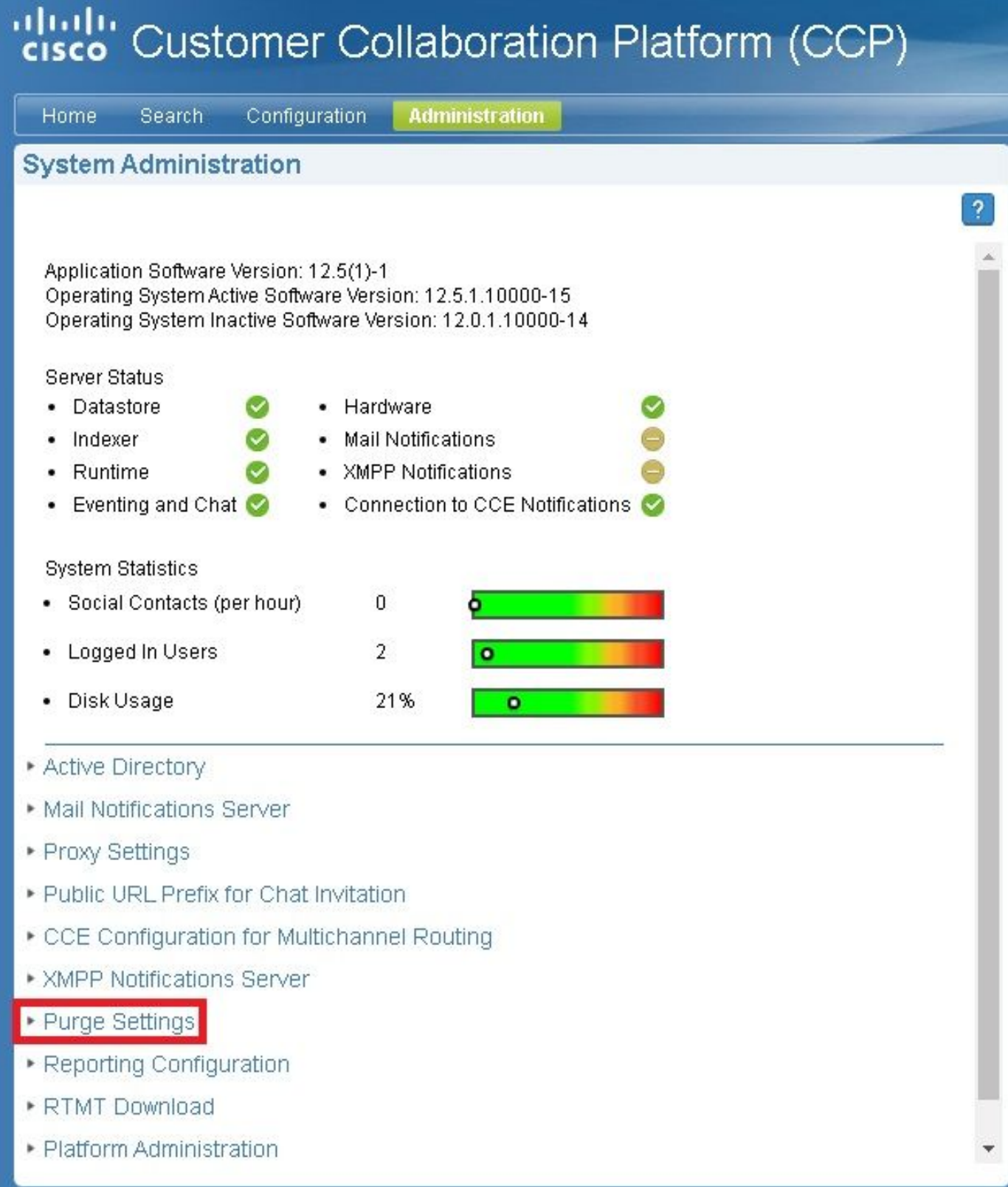

3단계. 편집을 선택합니다.

#### • Purge Settings

#### **DataStore Purge Settings**

Purge Social Contacts older than (days) 30

Emergency purge when disk usage exceeds (%) 50

#### **Reporting Purge Settings**

Purge start time (HH:mm 24 hour format) 01:00

Purge Reporting Records older than (days) 550

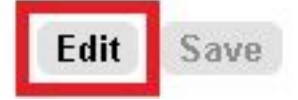

4단계. DataStore Purge Settings(데이터 저장소 비우기 설정)에서 Purge Social Contacts older (days) 필드의 값을 늘려 소셜 연락처를 더 오랫동안 유지할 수 있습니다. 그런 다음 **저장**을 **선택합** 니다.

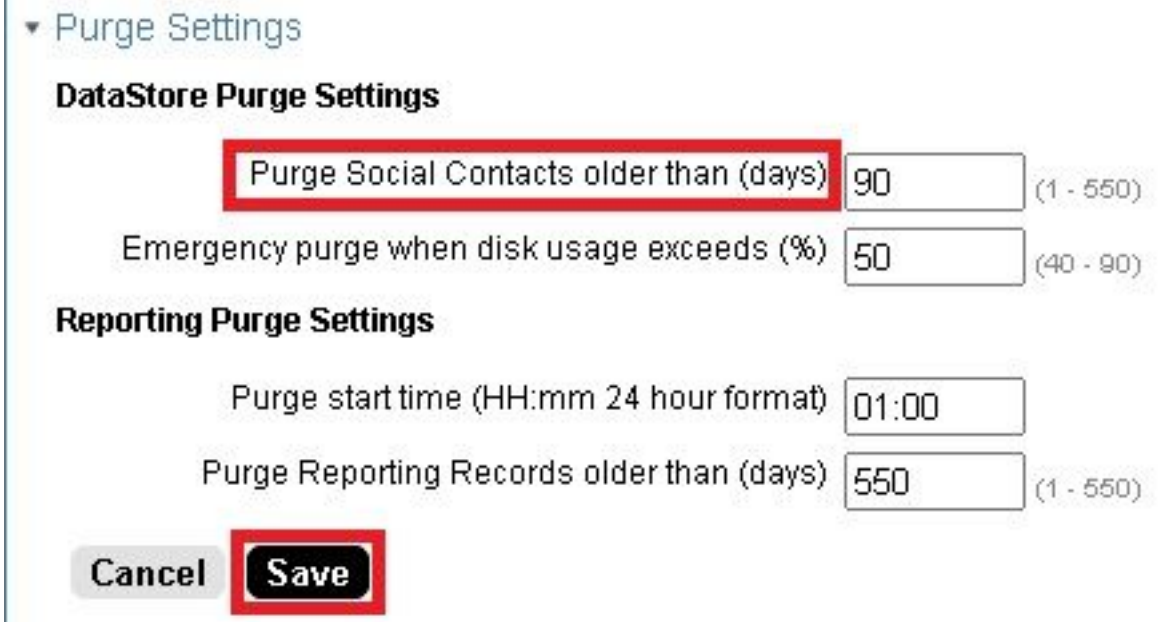